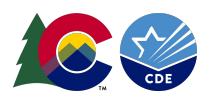

## **CoAlt: English Language Arts and Mathematics (DLM) Accessing Score Reports through DLM's Educator Portal**

Individual Student Reports (ISRs) for CoAlt: ELA and Math are available through the DLM Educator Portal. Only district staff with the following roles in Educator Portal may access the reports:

- District Test Coordinator (DAC)
- Building Test Coordinator (SAC)

As a reminder, paper copies of the CoAlt: ELA and Math ISRs are not provided by DLM or CDE. Instead, they must be downloaded and distributed at the district or school level.

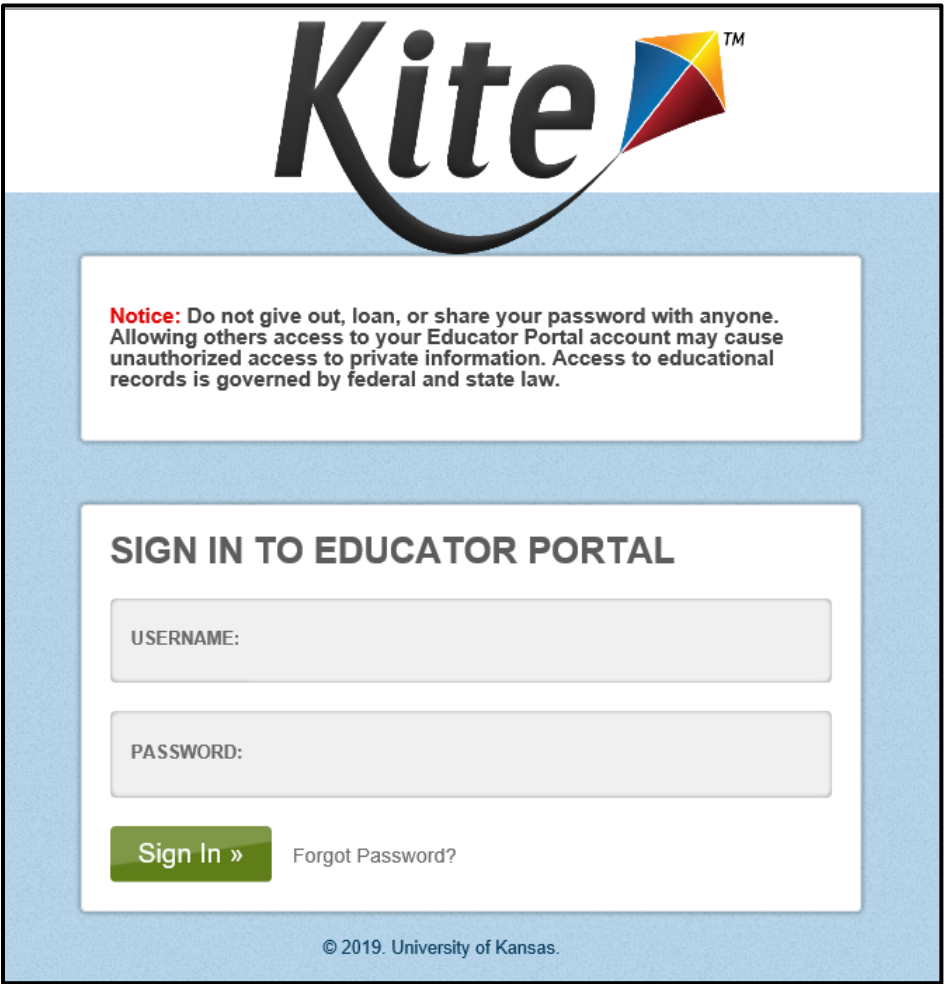

1. Log in to your EP account. You are required to accept the security agreement if you have not already done so for the current school year.

<https://educator.kiteaai.org/AART/logIn.htm>

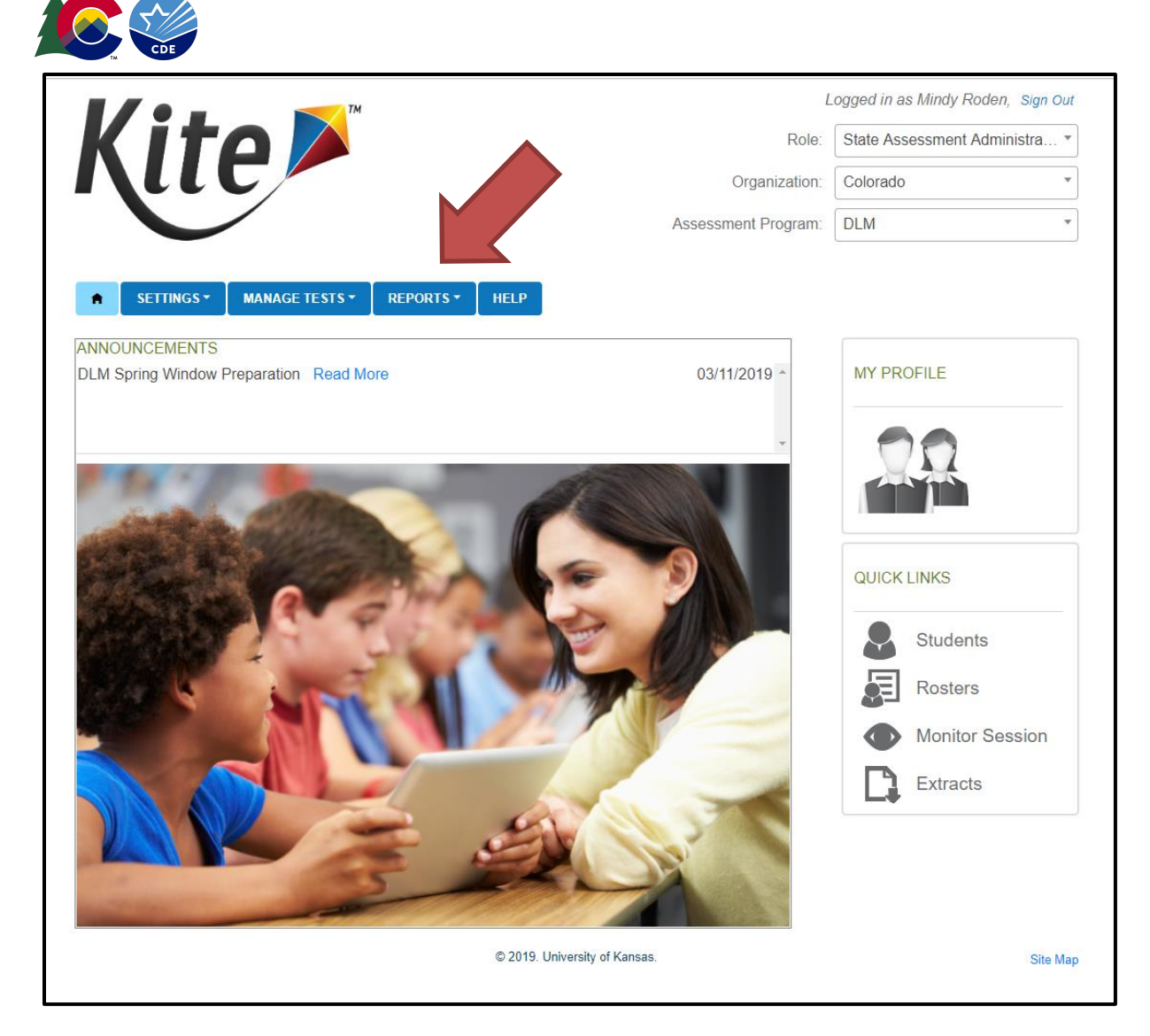

2. Select "Reports." Select "Alternate Assessment" from the dropdown menu.

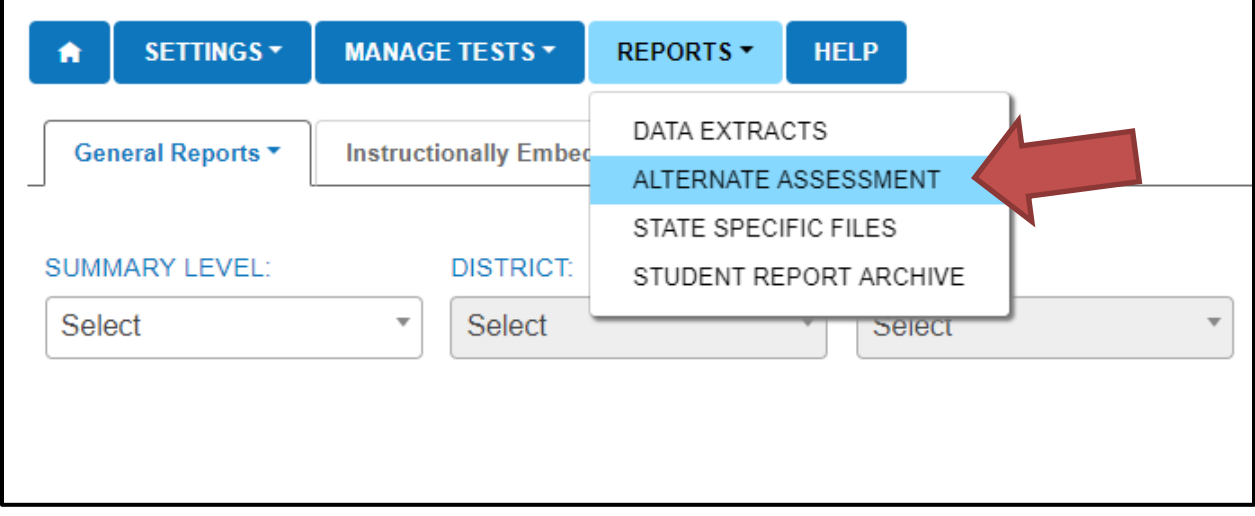

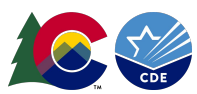

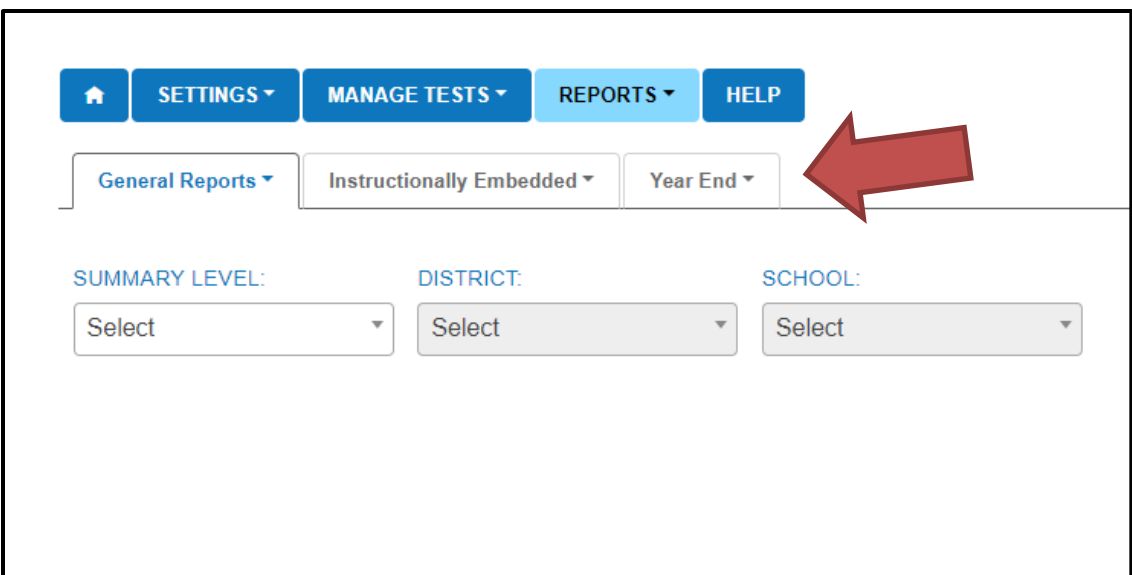

3. Select the "Year End" tab to display reports.

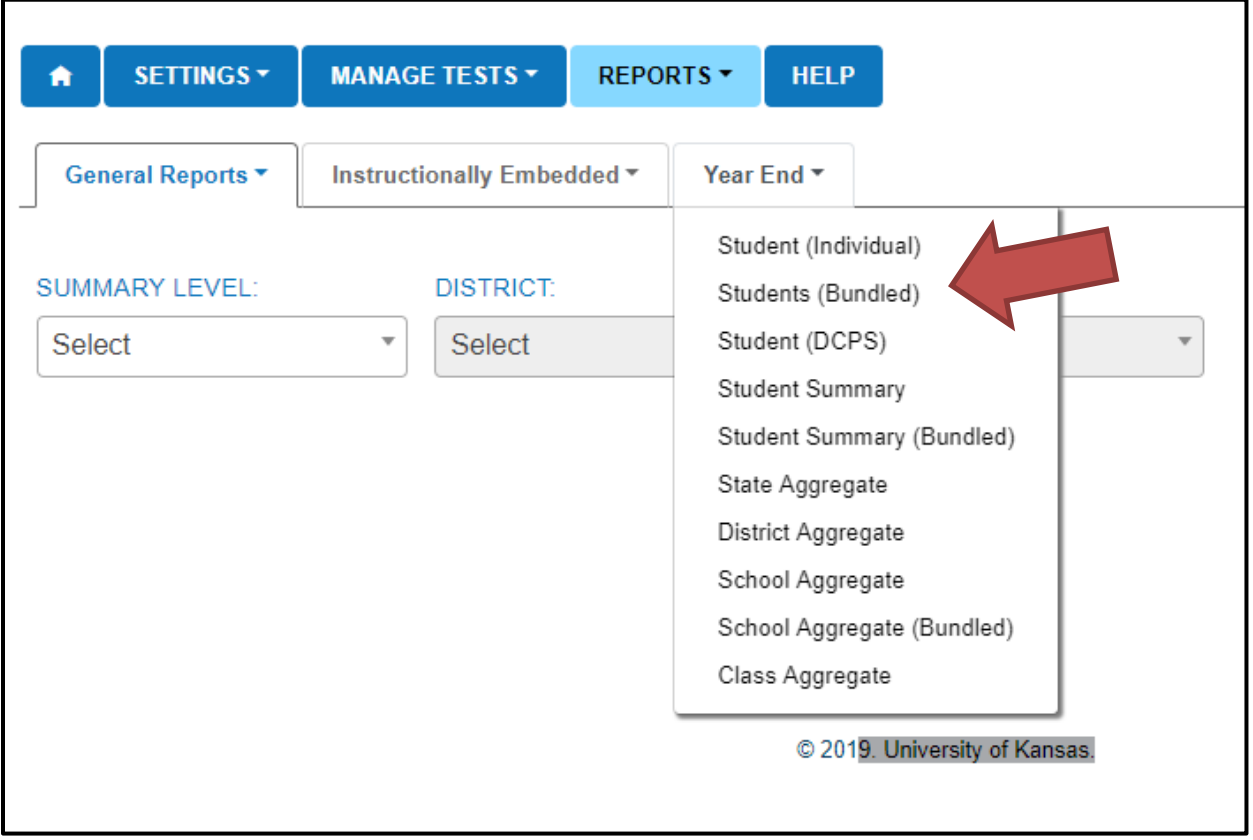

4. Select "Student (Bundled)" to view and download ISRs for the entire district. You may complete this task if you have the District Test Coordinator (DAC) roll. Complete the information at the top for year and district.

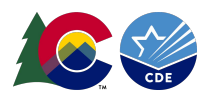

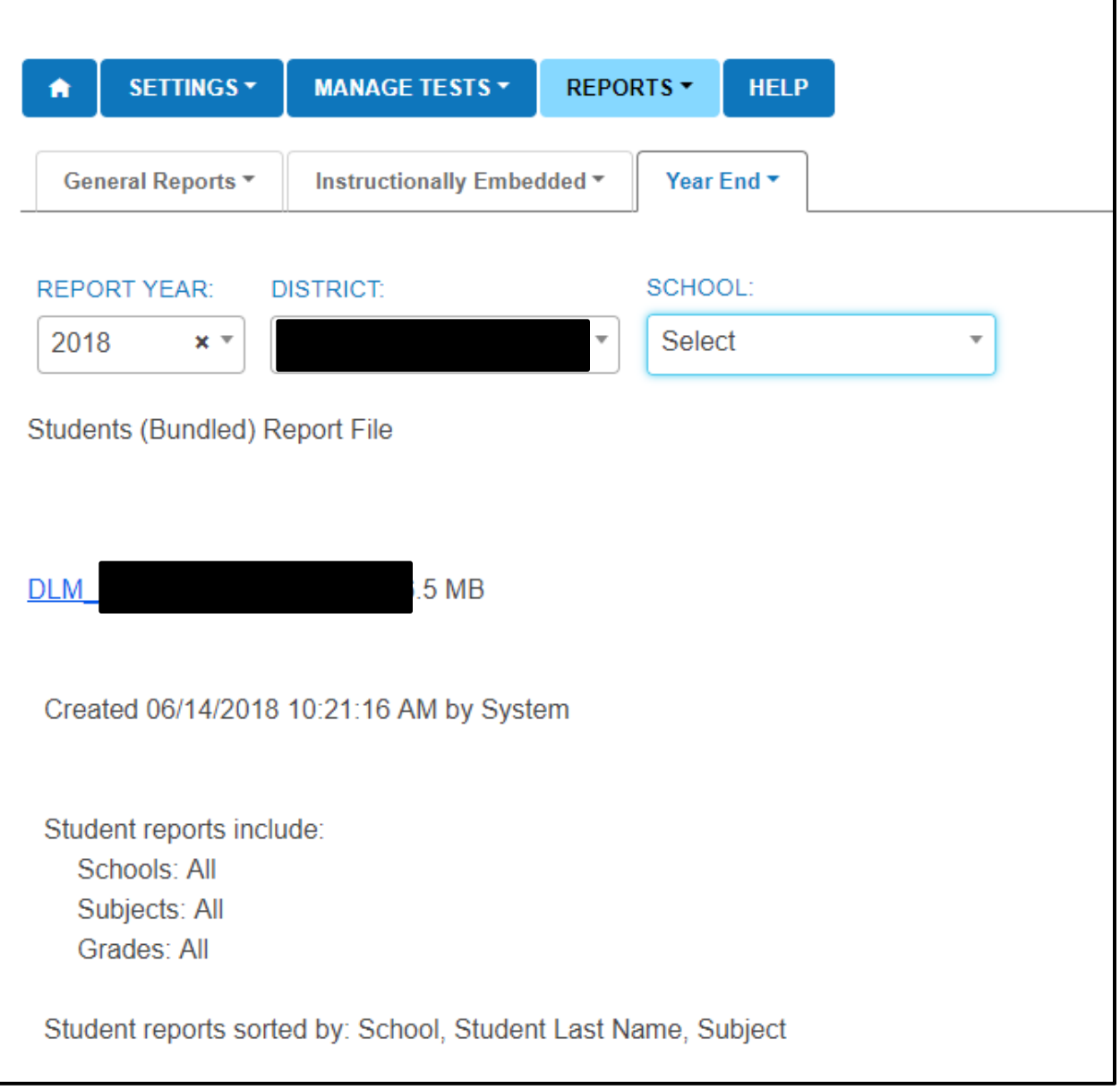

- 5. Since neither DLM nor CDE provide paper copies of ISRs, CDE recommends that you download and print a paper copy of the ISR to place in the student's permanent academic record.
- 6. Building Test Coordinators may download reports for an entire school. Reports are grouped by grade level. ELA and Math are included together.

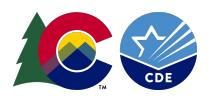

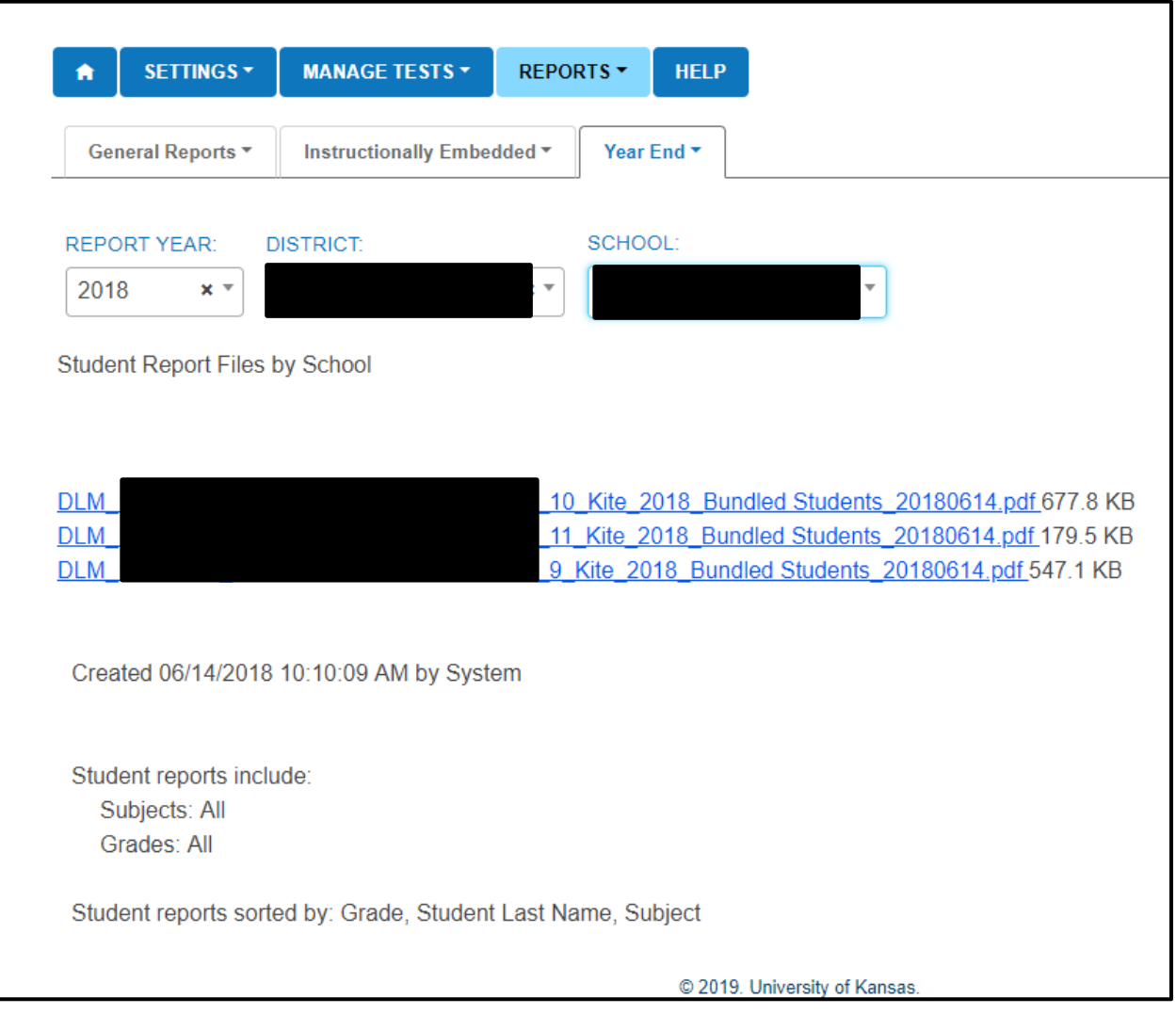

7. Other reports are available following the same procedures.